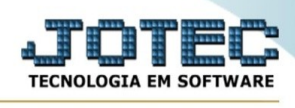

## **ATUALIZAÇÃO / COBRANÇA MAGNÉTICA PARAMETRIZÁVEL**

Para entrar no Cobrança Magnética Parametrizável :

➢ Abrir menu **Atualizações** na tela principal.

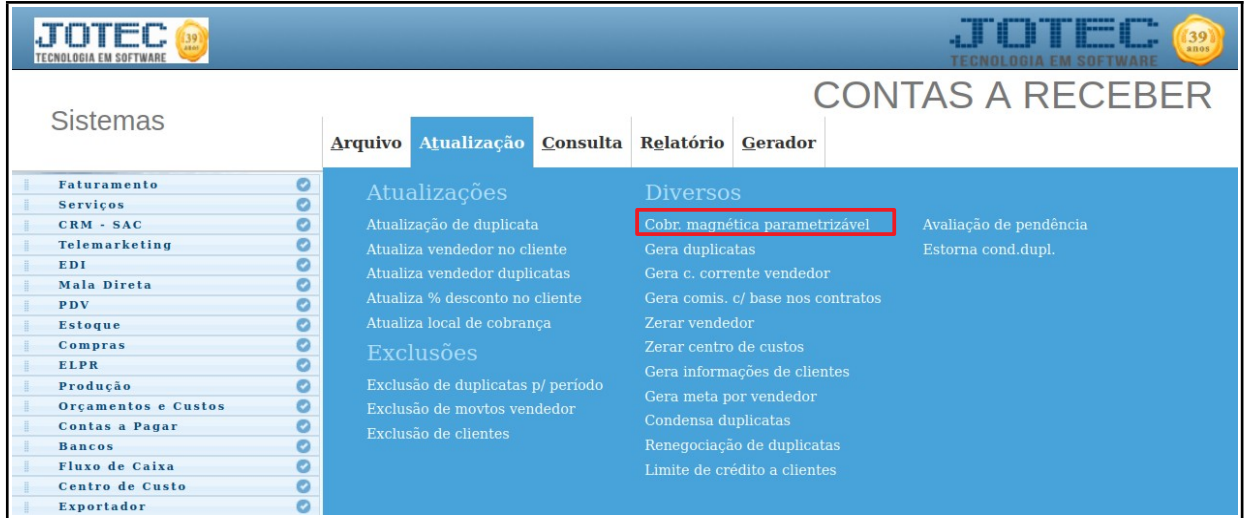

➢ Clicar no item **Cobrança Magnética Parametrizável.**

**Explicação:** A rotina de atualização Cobrança Magnética Parametrizável permite que sejam gerados arquivos de cobrança contendo duplicatas para envio aos bancos conforme layout cnab. Para que esta rotina funcione é necessário que sejam previamente tabulados os layouts dos arquivos. Os manuais para montar estes layouts são fornecidos pelos bancos onde os usuários do sistema Jotec são correntistas.

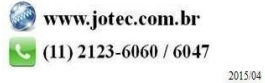